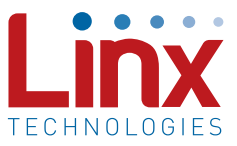

### Introduction

The MT Series transcoder is a remote control encoder and decoder in a single package. It is designed for bidirectional remote control applications such as Remote Keyless Entry (RKE) with confirmation. However, the MT Series is capable of much more thanks to a Serial Interface Engine (SIE). While basic operation can be accomplished easily with the hardware control lines, the SIE enables full software control without using any of the hardware control lines and also enables several advanced features. This application note provides details on the advanced features and serial command set of the MT. Sample code is provided as an example and without any warranty.

### Serial Output

Upon reception of every valid packet, the transcoder outputs a serial data stream consisting of a start byte, TX ID byte, status line state byte, custom data byte and a stop byte. The start byte is always 0x00 and the stop byte is always 0xFF.

The bytes are output on the SER IO line asynchronously, Least Significant Bit (LSB) first with one start bit, one stop bit, and no parity at the baud rate determined by the SEL\_BAUD line. The line follows convention and is high when no data is being output (note that this line becomes an input when the transcoder goes to sleep).

The TX ID byte is a number that identifies which learned transcoder sent the transmission. The number normally corresponds to the order in which the transcoder was learned, so the first transcoder learned will get number '1' (binary 0000 0001), the second will get number '2' (binary 0000 0010), and so on. An exception arises when the memory is full, in which case the memory wraps around and the first numbers are overwritten, and if the SIE is used to write an address to a specific location.

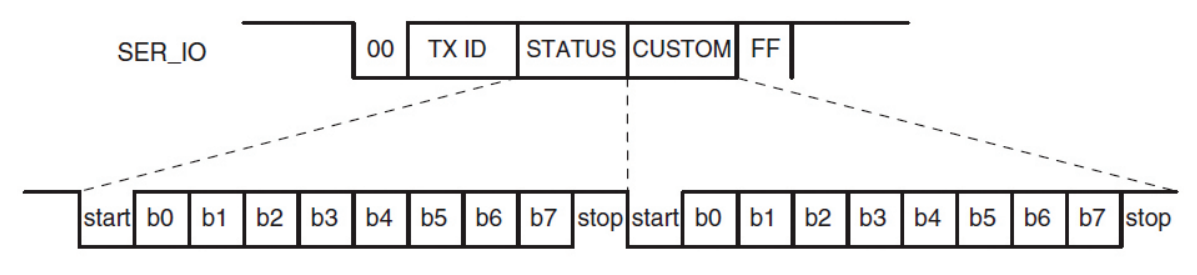

Figure 1: MT Series Transcoder Serial Output

The status line byte reflects the states of the status lines, '1' for on and '0' for off. This represents the current logic states of the outputs, not the command that was received, so that the states of latched lines are correctly represented. Line D0 corresponds to bit b0 in the byte, D1 corresponds to b1, and so forth. This allows applications that use an embedded microcontroller to read the transmitted commands without having to monitor eight hardware lines.

The custom data byte is a 1-byte value that is programmed on the transmitting side by the user through the SIE. If the option is disabled and no custom data is sent, this byte will be all high (binary 1111 1111).

Appendix A has sample code to read the bytes with a microcontroller and with a PC using the USB module interface as described in the Hardware Interface section.

# Serial Interface Engine (SIE)

One of the most powerful features of the MT Series is its serial interface engine. The SIE allows the user to monitor and control the transcoder configuration settings through an automated system rather than manually through the hardware lines. While serial programming is not required for basic operation, it enables the advanced features offered by the MT, such as Targeted Device Addressing and Custom Data transmissions.

The SIE consists of twenty commands grouped into eight categories. The transcoder outputs an acknowledgement once it has received each command, and then a response of up to four additional bytes if required by the command. We will start with a description of each command and the features or options associated with them.

## Local Settings

This command reads and writes the transcoder's local 24-bit address and status line input/output configuration. This allows the option for the user to program all transcoders with the same address and status line configuration, or increment the address for each transcoder to utilize the full range of addresses.

The Read Local Settings command returns three bytes of the local address and one byte representing the input/output states of the status lines. Line D0 corresponds to bit b0 in the I/O state byte, D1 corresponds to b1, and so forth. A '0' means that the line represented by that bit is set to an output, a '1' means it is an input.

The Write Local Settings command allows the user to write a specific 3-byte address and 1-byte status line configuration to the transcoder.

### Next User ID

This command reads and writes the next available location that will be given to the next user that is manually learned by the transcoder. The Read Next User ID command returns the 1-byte ID that will be given to the next transcoder. The Write Next User ID command allows the user to assign the ID that will be given to the next transcoder that is learned. The transcoder will increment the ID from that point, overwriting the following IDs. For example, if there are 20 users learned and the Write Next User ID command is used to set the next user to 15, then then next transcoder learned manually will get ID 15. The one after that will get ID 16, overwriting the user that was already there.

# Specific User<br>
<br>
<u>
Exerent</u> and the setting of the setting of the setting of the setting of the setting of the setting of the setting of the setting of the setting of the setting of the setting of the setting of the settin

This command reads and writes the address and Control Permissions of a specific device that has been learned in memory. This command can be used to change or remove a device that has been lost or stolen without having to re-learn all of the other devices in the system.

The Read Specific User command returns the three address bytes and one byte representing the status line permissions of the ID sent in the command. The Write Specific User command writes the address and permissions to the ID specified in the command. To remove an existing user, write 0xFF into the address and status line values. 0xFF is the default value for an empty ID, so it should not be used as a learned user.

### Target Address

These commands enable, disable, read, and write the 24-bit address of the specific transcoder to which the transmission will be directed. All transcoders within range will get the transmission, but only the device with the address that matches the target address will take action and respond. This option requires that the addresses of all necessary system components are known in advance. There are many different ways of doing this, so it is up to the designer to determine the best method for their application.

The Read Device Targeting EN command returns the current state of the option, ('0' is disabled, '1' is enabled, disabled by default). The Write Device Targeting EN command allows the user to change the state of the option. The Read Target Address returns the address that is currently targeted. The Write Target Address allows the user to write the address of the device to be targeted.

# Custom Data Value

These commands enable, disable, read, and write a custom data value that is sent with every packet. Care must be used if 0xFF (binary 1111 1111) is used as a legitimate value since this is the default output of the serial line when this option is disabled. The Read Custom Data EN command returns the current state of the option ('0' is disabled, '1' is enabled, disabled by default). The Write Custom Data EN command

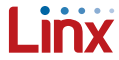

allows the user to change the state of the option. The Read Custom Data Value returns the byte that is currently in memory to be sent in the transmission. The Write Custom Data Value allows the user to write a new value to the transcoder.

### Latch Mask

The MT Series has the ability to make each status line that is set as an output be either latched or momentary. Momentary means that the line will only be high for as long as a valid signal is received. Once the signal stops and the transcoder times out, the lines are pulled low.

Latched means the transcoder will pull a data line high upon reception of a valid signal and hold it high until the signal is received a second time, at which point the transcoder will pull it low. The transcoder must see a break and time out between valid transmissions before it will toggle the outputs.

The Read Latch Mask Value command returns a byte corresponding to the current setting of each line, '0' for momentary or '1' for latched (bit b0 in the byte corresponds to line D0 and so forth). The Write Latch Mask command allows the user to write a byte to the transcoder to individually set the status lines as latched or momentary.

### Status Value **Maria Communication Communication** Value of the Value of the Value of the Value of the Value of the Value of the Value of the Value of the Value of the Value of the Value of the Value of the Value of the Valu

This command reads the current state of the status line outputs and writes the state of the status line inputs for automatic transmission of a specified number of packets. The Read Status Outputs returns a byte that corresponds to the state of the status line outputs. The Write Status Line Inputs command writes a byte that corresponds to the desired state of the inputs and a byte that represents the number of packets to send. The transcoder will automatically send the specified number of packets as soon as the command is received.

**Confirmation** This command enables and disables the automatic confirmation. The confirmation is enabled by default, but some users may want to disable it to reduce the chance for interference in systems with multiple transcoders.

The Read Confirmation EN command returns the current state of the option ('0' is disabled, '1' is enabled, disabled by default). The Write Confirmation EN command allows the user to change the state of the option.

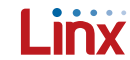

# Serial Programming

The data structure sent into and coming out of the transcoder follows standard serial communication convention. Each byte is sent LSB first with one start bit, one stop bit, and no parity at the baud rate determined by the SEL\_BAUD line. After the last command byte is received, there will be a 5mS pause while the transcoder processes the command, then it outputs the acknowledgement and a response if appropriate. Figure 2 shows the order and timing of the serial interface.

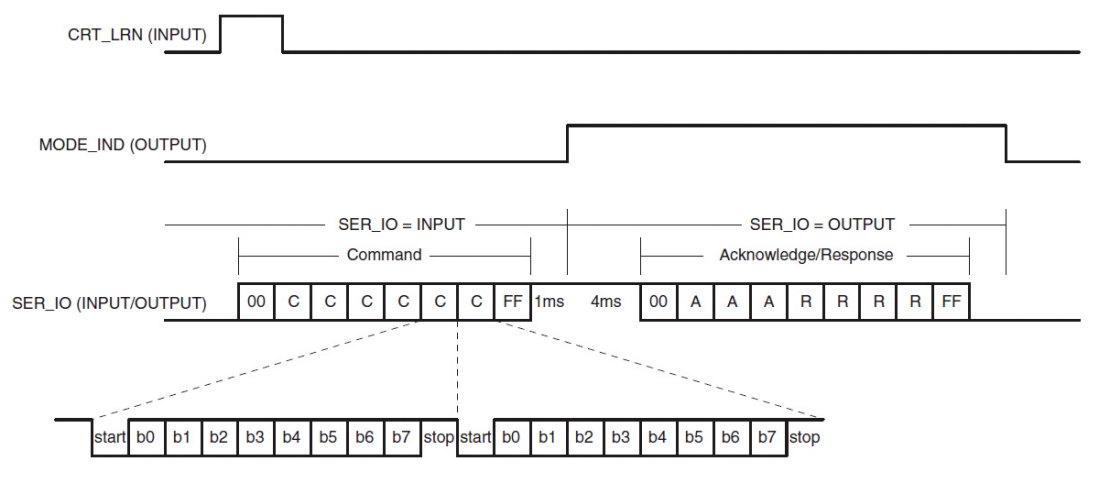

Figure 2: MT Series Transcoder Serial Programming

The MODE\_IND line goes high for as long as the SER\_IO line is an output, allowing it to be used with RS-232 style handshaking.

Appendix B has sample code for writing commands to the transcoder and receiving the acknowledgement and response.

## Hardware Interface

The serial interface on the MT Series can be connected to any device capable of serial communication, including microcontrollers, RS-232 drivers, and computers. Figure 3 gives an example of connecting the MT to the Linx QS Series USB module for connection to a computer.

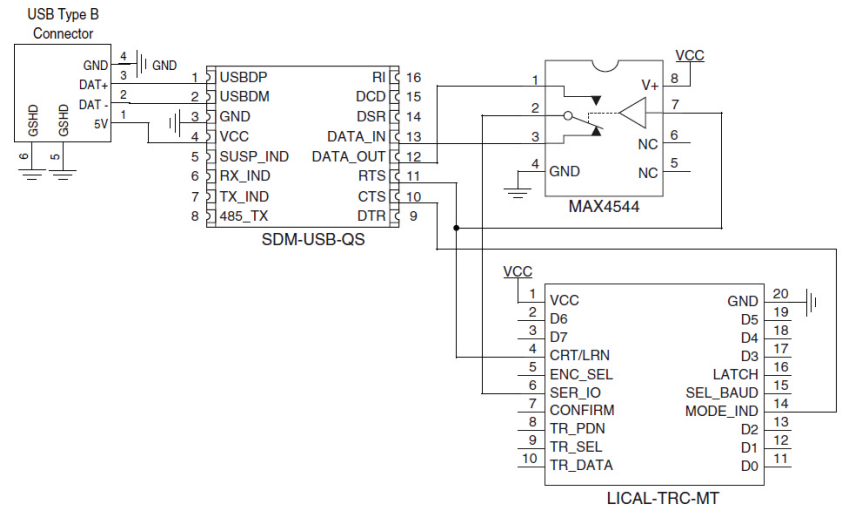

Figure 3: MT Series Transcoder Serial Interface to a PC

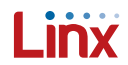

The USB module follows the RS232 convention of using separate lines for data input and data output while the transcoder has a single line for all data. This requires a switch to alternatively connect the transcoder's SER\_IO line to the data lines on the module.

The RTS line is used to throw the switch as well as to activate the CRT/ LRN line placing the transcoder into Serial Mode. This gives the PC the ability to control when communication is initiated.

The MODE\_IND line will go high when the transcoder is prepared to send data, so the CTS line on the USB module is used to monitor the MODE IND line. This allows the computer to know when to throw the switch and look for data from the transcoder.

One point of note is that voltage translation may be necessary if the 5V USB module is used to communicate with a transcoder operating at 3V. There are many components and methods for implementing level shifting, so it is up to the designer to determine the best solution for the product.

## Appendix A

*This software example is provided as a courtesy in "as is" condition. Linx Technologies makes no guarantee, representation, or warranty, whether express, implied, or statutory, regarding the suitability of the software for use in a specific application. The company shall not, in any circumstances, be liable for special, incidental, or consequential damages, for any reason whatsoever.*

### Visual Basic Code

This Studio Visual Basic code uses the Linx SDM-USB-QS USB module to read the serial output of the transcoder with a PC.

```
'Setup the QS module for use.
        ' Open the device
       Call Open USB Device By Description("LINX SDM-USB-QS-S")
        ' Reset device
       Call Reset USB Device()
       ' Set baud rate to 9600
       Call Set USB Device Baud Rate(FT_BAUD_9600)
       ' 8 data bits, 1 stop bit, no parity
       Call Set_USB_Device_Data_Characteristics(FT_DATA_BITS_8, FT_STOP_BITS_1, FT_PARITY_NONE)
       	 ' no flow control
       Call Set_USB_Device_Flow_Control(FT_FLOW_NONE, 0, 0)
        	 ' 25mS read timeout, 25mS write timeout
       Call Set USB Device Timeouts (25, 25)
        ' RX-buffer size = \frac{1}{9} bytes and TX-buffer size = 8 bytes for max packets size
       Call Set USB Device Parameters(9, 8)
       ' Latency ranges 2-255mS and defaults to 16mS
       Call Set USB Device Latency Timer(2)
       'Purge the RX buffer
       Call Purge USB Device RxBfr()
       'Purge the TX buffer
       Call Purge USB Device TxBfr()
       'Clear SER_IO & CRT_LRN pin for RXD
       	 Call Set_USB_Device_RTS() 'Output Low
'Function for monitoring SER_IO data during MT-Receive-Mode.
Public Function RxSerialOutput() As Boolean
       Dim n As Integer = 0
       Dim TX_ID As Byte = 0
       Dim StatusOutputs As Byte = 0
       Dim CustomData As Byte = 0
       Dim DataReceived As Boolean = False
       'If the Mode Ind is set (HIGH), receive data
       If ((Get USB Device Modem Status() And FT MODEM STATUS CTS) <> FT MODEM STATUS CTS) Then
                'Perform Read on expected 5-bytes
                n = Read_Data_Bytes(5)
               	 	 'Make sure all 5 were received
               If (n = 5) Then
                'Test the Start and Stop bytes
               If (FT In Buffer(0) = \&H0) And (FT In Buffer(4) = \&HFF) Then
                        'Make sure expected UserID is in range
                       If (FT_In_Buffer(1) > 0) And (FT_In_Buffer(1) < 61) Then
                                'Assign RX values
                              TX ID = FT In Buffer(1)
                              StatusOutputs = FT_In_Buffer(2)
                              CustomData = FT In Buffer(3)
                              DataReceived = True
                        End If
       End If
       End If
        'Clear RX buffer for next receive
       Call Purge USB Device RxBfr()
```

```
	 'Return true if data was received
RxSerialOutput = DataReceived
End If
End Function
```
Microcontroller Code This C code can be used by a microcontroller to monitor the serial output of the transcoder.

```
void RxSerialOut_2PC(void)
{
       int8 i = 0;char RxIn[5];
       // Get the 5 byte packet from MT RxSerialOut
       for(i=0; i<5; i++) RxIn[i] = Get Byte();
       // If start and stop byte are good, send RX data to PC
       if((RxIn[0] == 0x00) & (RxIn[4] == 0xFF)) {
               for(i=0; i<5; i++) putc(RxIn[i]);
       }
       // Clear RxIn buffer
       for(i=0; i<5; i++) RxIn[i] = 0;}
//****************************************************************
**************
void Put_Byte(int8 Data)
{
       // 100us for 9600baud or 30us for 28800baud
       int8 BitTm = 100;
       // Start bit
       output low(Ser IO); delay_us(BitTm);
       // 8 data bits
        output_bit(Ser_IO, bit_test(Data,0)); delay_us(BitTm);
        output_bit(Ser_IO, bit_test(Data,1)); delay_us(BitTm);
        output_bit(Ser_IO, bit_test(Data,2)); delay_us(BitTm);
       output bit(Ser IO, bit test(Data,3)); delay us(BitTm);
       output bit(Ser IO, bit test(Data,4)); delay us(BitTm);
       output_bit(Ser_IO, bit_test(Data,5)); delay_us(BitTm);
       output_bit(Ser_IO, bit_test(Data,6)); delay_us(BitTm);
       output bit(Ser<sup>IO</sup>, bit test(Data,7)); delay us(BitTm);
       // Stop bit
       output high(Ser IO); delay us(BitTm);
}
//****************************************************************
**************
int8 Get_Byte(void)
{
       // 100us for 9600baud or 30us for 28800baud
       int8 BitTm = 100;
       int8 DataByte = 0;
       	 // Wait for Ser_IO to drop for start bit
       while(input(Ser IO)) {}
       // Start bit
       delay_us(BitTm/2);
       // 8 data bits
       delay us(BitTm); if(input(Ser IO)) bit set(DataByte,0);
       delay us(BitTm); if(input(Ser IO)) bit set(DataByte,1);
       delay_us(BitTm); if(input(Ser_IO)) bit_set(DataByte,2);
       delay_us(BitTm); if(input(Ser_IO)) bit_set(DataByte,3);
       delay us(BitTm); if(input(Ser IO)) bit set(DataByte, 4);
       delay us(BitTm); if(input(Ser<sup>IO</sup>)) bit set(DataByte,5);
       delay us(BitTm); if(input(Ser_IO)) bit_set(DataByte,6);
```

```
delay us(BitTm); if(input(Ser_IO)) bit_set(DataByte,7);
       // Stop bit
       delay_us(BitTm);
       // Return received value
       return(DataByte);
}
```
//\*\*\*\*\*\*\*\*\*\*\*\*\*\*\*\*\*\*\*\*\*\*\*\*\*\*\*\*\*\*\*\*\*\*\*\*\*\*\*\*\*\*\*\*\*\*\*\*\*\*\*\*\*\*\*\*\*\*\*\*\*\*\*\*\*\*\*\*\*\*\*\*\*\*\*\*\*\*

### Appendix B

*This software example is provided as a courtesy in "as is" condition. Linx Technologies makes no guarantee, representation, or warranty, whether express, implied, or statutory, regarding the suitability of the software for use in a specific application. The company shall not, in any circumstances, be liable for special, incidental, or consequential damages, for any reason whatsoever.*

## Visual Basic Code **March 1986**

This Visual Studio Visual Basic code uses the Linx SDM-USB-QS USB module to write commands to the transcoder from a PC and to receive the response from the transcoder.

```
'Setup the QS module for use.
       ' Open the device
       Call Open USB Device By Description(GetFTDeviceDescription(0))
       ' Reset device
       Call Reset USB Device()
        ' Set baud rate to 9600
       Call Set USB Device Baud Rate(FT_BAUD_9600)
        ' 8 data bits, 1 stop bit, no parity
       Call Set USB Device Data Characteristics(FT_DATA_BITS_8, FT_STOP_BITS_1, FT_PARITY_NONE)
        	 ' no flow control
       Call Set USB Device Flow Control(FT_FLOW_NONE, 0, 0)
       	 ' 25mS read timeout, 25mS write timeout
       Call Set USB Device Timeouts(25, 25)
       ' RX-buffer size = 9 bytes and TX-buffer size = 8 bytes for max packets size
       Call Set USB Device Parameters (9, 8)
        ' Latency ranges 2-255mS and defaults to 16mS
       Call Set USB Device Latency Timer(2)
       'Purge the RX buffer
       Call Purge_USB_Device_RxBfr()
       'Purge the TX buffer
       Call Purge USB Device TxBfr()
       'Clear SER_IO & CRT_LRN pin for RXD
       Call Set USB Device RTS() 'Output Low
'Function for transmitting packets and receiving confirmation.
       Public Function TransferData(ByVal Wr Cnt As Integer, ByVal Rd Cnt As Integer) As Boolean
               Dim i As Integer = 0
               Dim n As Integer = 0
                Dim blnACK_Rcvd As Boolean = False
                'Purge the QS RX/TX buffers
               Call Purge USB Device RxBfr()
               Call Purge USB Device TxBfr()
               'Set SER IO & CRT LRN pin to trigger MT for serial data and set switch to QS-TX-
Data pin
               Call Clear USB Device RTS() 'Output HIGH
               	 	 'Allow time(ms) for MT to finish possible RX or PDN modes
                Sleep(50)
               'If Mode Ind is clear, send the data
```

```
If (Get USB Device Modem Status() And FT MODEM STATUS CTS) Then
                       Call Write Data Bytes(Wr Cnt)
                       	 	 	 'Wait for Mode_Ind to go HIGH indicating MT command reception
                       Do While ((Get USB Device Modem Status() And FT MODEM STATUS CTS) And (i < 10000))
                               i + = 1 Loop
                End If
                	 	 'Clear SER_IO & CRT_LRN pin to flip switch for QS-RX-Data pin
               Call Set USB Device RTS() 'Output LOW
                	 	 'Make sure Write-Wait loop didn't timeout
                If (i < 10000) Then
                        'Read the QS RX buffer
                        n = Read_Data_Bytes(Rd_Cnt)
                        If (n > 4) Then
                                'Test Start and Stop bytes
                               If (FT_In_Buffer(0) = 0 And FT In Buffer(n - 1) = 255) Then
                                        blnACK_Rcvd = True
                                End If
                        End If
                End If
               	 	 'Return true if ACK message was received from MT device
                TransferData = blnACK_Rcvd
       End Function
'Functions used to fill the QS TX buffers with each command.
        Public Function DoRdLocalSettings() As Boolean
               FT Out Buffer(0) = \&H0FT Out Buffer(1) = \&H1FT Out Buffer(2) = \&H0FT\_Out\_Buffer(3) = \&H0FT\_Out\_Buffer(4) = \&H0FT Out Buffer(5) = \&H0FT Out Buffer(6) = \&H0FT Out Buffer(7) = &HFF
               If TransferData(8, 9) = True Then
                        DoRdLocalSettings = True
                Else
                        DoRdLocalSettings = False
                End If
       End Function
Public Function DoWrLocalSettings(ByVal A1 As Byte, ByVal A2 As Byte, ByVal A3 As Byte, ByVal IO As Byte)
As Boolean
       FT Out Buffer(0) = \&H0FT Out Buffer(1) = \& H2
       FT\_Out\_Buffer(2) = A1FT Out Buffer(3) = A2FT Out Buffer(4) = A3
       FT Out Buffer(5) = IO
       FT Out Buffer(6) = \&H0FT Out Buffer(7) = \& HFF
       If TransferData(8, 5) = True Then
               	 	 DoWrLocalSettings = True
       Else
               	 	 DoWrLocalSettings = False
       End If
End Function
Public Function DoRdNextUserID() As Boolean
```

```
FT Out Buffer(0) = \&H0FT\_Out\_Buffer(1) = \&H11FT Out Buffer(2) = \&H0
```

```
FT Out Buffer(3) = &H0FT Out Buffer(4) = \&H0FT\_Out\_Buffer(5) = \&H0FT Out Buffer(6) = \&H0FT Out Buffer(7) = \& HFF
       If TransferData(8, 6) = True Then
                DoRdNextUserID = True
       Else
                DoRdNextUserID = False
       End If
End Function
Public Function DoWrNextUserID(ByVal ID As Byte) As Boolean
       FT Out Buffer(0) = \&H0FT Out Buffer(1) = \&H12FT Out Buffer(2) = ID
       FT Out Buffer(3) = \&H0FT\_Out\_Buffer(4) = \&H0FT\_Out\_Buffer(5) = \&H0FT Out Buffer(6) = &H0FT Out Buffer(7) = &HFF
       If TransferData(8, 5) = True Then
               	 	 DoWrNextUserID = True
       Else
               	 	 DoWrNextUserID = False
       End If
End Function
Public Function DoRdSpecificUser(ByVal ID As Byte) As Boolean
       FT Out Buffer(0) = \&H0FT\_Out\_Buffer(1) = \&H21FT Out Buffer(2) = IDFT Out Buffer(3) = \&H0FT Out Buffer(4) = &H0
       FT\_Out\_Buffer(5) = \&H0FT\_Out\_Buffer(6) = \&H0FT Out Buffer(7) = \& HFF
       If TransferData(8, 9) = True Then
               	 	 DoRdSpecificUser = True
       Else
               	 	 DoRdSpecificUser = False
       End If
End Function
Public Function DoWrSpecificUser(ByVal A1 As Byte, ByVal A2 As Byte, ByVal A3 As Byte, ByVal IO As
Byte, ByVal ID As Byte) As Boolean
       FT Out Buffer(0) = \&H0FT\_Out\_Buffer(1) = \&H22FT Out Buffer(2) = A1
       FT Out Buffer(3) = A2FT\_Out\_Buffer(4) = A3FT_Out_Buffer(5) = IO
       FT Out Buffer(6) = ID
       FT\_Out\_Buffer(7) = 6HFFIf TransferData(8, 5) = True Then
               	 	 DoWrSpecificUser = True
       Else
               	 	 DoWrSpecificUser = False
       End If
End Function
```

```
Public Function DoRdTargetAddr() As Boolean
```

```
FT_Out_Buffer(0) = &H0
       FT Out Buffer(1) = \alpha H31FT\_Out\_Buffer(2) = \&H0FT Out Buffer(3) = \&H0FT Out Buffer(4) = \&H0FT\_Out\_Buffer(5) = \&H0FT Out Buffer(6) = \&H0FT Out Buffer(7) = &HFF
       If TransferData(8, 8) = True Then
                DoRdTargetAddr = True
       Else
                DoRdTargetAddr = False
       End If
End Function
Public Function DoWrTargetAddr(ByVal A1 As Byte, ByVal A2 As Byte, ByVal A3 As Byte) As Boolean
       FT Out Buffer(0) = \&H0FTOut Buffer(1) = &H32
       FT Out Buffer(2) = A1
       FT Out Buffer(3) = A2FT Out Buffer(4) = A3
       FT\_Out\_Buffer(5) = \&H0FT Out Buffer(6) = \&H0FTOut Buffer(7) = &HFF
       If TransferData(8, 5) = True Then
               	 	 DoWrTargetAddr = True
       Else
               	 	 DoWrTargetAddr = False
       End If
End Function
Public Function DoRdCustomData() As Boolean
       FT Out Buffer(0) = \&H0FT\_Out\_Buffer(1) = $H41FT Out Buffer(2) = \&H0FT\_Out\_Buffer(3) = \&H0FT\_Out\_Buffer(4) = \&H0FT Out Buffer(5) = &H0FT Out Buffer(6) = \&H0FT Out Buffer(7) = &HFF
       If TransferData(8, 6) = True Then
                DoRdCustomData = True
       Else
                DoRdCustomData = False
       End If
End Function
Public Function DoWrCustomData(ByVal CB As Byte) As Boolean
       FT Out Buffer(0) = \&H0FTOut Buffer(1) = \&H42FT Out Buffer(2) = CBFT\_Out\_Buffer(3) = \&H0FT\_Out\_Buffer(4) = \&H0FT Out Buffer(5) = &H0FT\_Out\_Buffer(6) = \&H0FT Out Buffer(7) = \& HFF
       If TransferData(8, 5) = True Then
               	 	 DoWrCustomData = True
       Else
               	 	 DoWrCustomData = False
       End If
End Function
```

```
Public Function DoRdLatchMask() As Boolean
       FT Out Buffer(0) = \&H0FT\_Out\_Buffer(1) = \&H51FT Out Buffer(2) = \&H0FT Out Buffer(3) = \&H0FT\_Out\_Buffer(4) = \&H0FT Out Buffer(5) = \&H0FT Out Buffer(6) = &H0
       FT\_Out\_Buffer(7) = 6HFFIf TransferData(8, 6) = True Then
                DoRdLatchMask = True
       Else
                DoRdLatchMask = False
       End If
End Function
Public Function DoWrLatchMask(ByVal LM As Byte) As Boolean
       FT Out Buffer(0) = \&H0FT\_Out\_Buffer(1) = 6H52FT Out Buffer(2) = LMFT Out Buffer(3) = \&H0FT\_Out\_Buffer(4) = \&H0FT Out Buffer(5) = \&H0FT\_Out\_Buffer(6) = \&H0FT\_Out\_Buffer(7) = 6HFFIf TransferData(8, 5) = True Then
               	 	 DoWrLatchMask = True
       Else
               	 	 DoWrLatchMask = False
       End If
End Function
Public Function DoRdStatusOuputs() As Boolean
       FT Out Buffer(0) = \&H0FT Out Buffer(1) = \&H61FT\_Out\_Buffer(2) = \&H0FT\_Out\_Buffer(3) = \&H0FT Out Buffer(4) = \&H0FT Out Buffer(5) = \&H0FT Out Buffer(6) = \&H0FT Out Buffer(7) = &HFF
       If TransferData(8, 6) = True Then
                DoRdStatusOuputs = True
       Else
                DoRdStatusOuputs = False
       End If
End Function
Public Function DoWrStatusInputs(ByVal Data As Byte, ByVal Num As Byte) As Boolean
       FT Out Buffer(0) = \&H0FT Out Buffer(1) = \&H62FT\_Out\_Buffer(2) = DataFT_Out_Buffer(3) = Num
       FT Out Buffer(4) = \&H0FT\_Out\_Buffer(5) = \&H0FT Out Buffer(6) = \&H0FT Out Buffer(7) = \& HFF
       If TransferData(8, 5) = True Then
               	 	 DoWrStatusInputs = True
       Else
               	 	 DoWrStatusInputs = False
       End If
End Function
```

```
Public Function DoRdConfirmEn() As Boolean
       FT Out Buffer(0) = \&H0FT Out Buffer(1) = \alpha H71FT Out Buffer(2) = \&H0FT\_Out\_Buffer(3) = \&H0FT Out Buffer(4) = \&H0FT Out Buffer(5) = \&H0FT Out Buffer(6) = \&H0FT Out Buffer(7) = \& HFF
       If TransferData(8, 6) = True Then
               	 	 DoRdConfirmEn = True
       Else
               	 	 DoRdConfirmEn = False
       End If
End Function
Public Function DoWrConfirmEn(ByVal CfEn As Byte) As Boolean
       FT Out Buffer(0) = \&H0FT Out Buffer(1) = \&H72FT Out Buffer(2) = CfEn
       FT\_Out\_Buffer(3) = \&H0FT Out Buffer(4) = \&H0FT\_Out\_Buffer(5) = \&H0FT Out Buffer(6) = \&H0FT Out Buffer(7) = &HFF
       If TransferData(8, 5) = True Then
               	 	 DoWrConfirmEn = True
       Else
               	 	 DoWrConfirmEn = False
       End If
End Function
Public Function DoRdTargetEn() As Boolean
       FT Out Buffer(0) = \&H0FT\_Out\_Buffer(1) = \&H81FT\_Out\_Buffer(2) = \&H0FT Out Buffer(3) = \&H0FT\_Out\_Buffer(4) = \&H0FT Out Buffer(5) = &H0
       FT Out Buffer(6) = &H0
       FT Out Buffer(7) = & HFF
       If TransferData(8, 6) = True Then
                DoRdTargetEn = True
       Else
                DoRdTargetEn = False
       End If
End Function
Public Function DoWrTargetEn(ByVal TgEn As Byte) As Boolean
       FT Out Buffer(0) = \&H0FT\_Out\_Buffer(1) = \&H82FT\_Out\_Buffer(2) = TgEnFT Out Buffer(3) = &H0FT\_Out\_Buffer(4) = \&H0FT Out Buffer(5) = \&H0FT Out Buffer(6) = \&H0FT Out Buffer(7) = \& HFF
       If TransferData(8, 5) = True Then
               	 	 DoWrTargetEn = True
       Else
               	 	 DoWrTargetEn = False
       End If
```

```
End Function
```

```
Public Function DoRdCustomDataEn() As Boolean
       FT Out Buffer(0) = \&H0FT Out Buffer(1) = \alpha H91FT\_Out\_Buffer(2) = \&H0FT Out Buffer(3) = \&H0FT\_Out\_Buffer(4) = \&H0FT Out Buffer(5) = \&H0FT Out Buffer(6) = &H0FT Out Buffer(7) = \& HFF\
       If TransferData(8, 6) = True Then
               DoRdCustomDataEn = True
       Else
                DoRdCustomDataEn = False
       End If
End Function
```
Public Function DoWrCustomDataEn(ByVal CdEn As Byte) As Boolean

```
FT Out Buffer(0) = \&H0FT Out Buffer(1) = \&H92FT Out Buffer(2) = CdEnFT Out Buffer(3) = \&H0FT Out Buffer(4) = \&H0FT Out Buffer(5) = \&H0FT Out Buffer(6) = \&H0FT Out Buffer(7) = \& HFF
       If TransferData(8, 5) = True Then
               	 	 DoWrCustomDataEn = True
       Else
               	 	 DoWrCustomDataEn = False
       End If
End Function
```
Microcontroller Code This C code can be used by a microcontroller to write commands to the transcoder and receive the response.

```
// Constant Arrays
const char RdLocSttngs[8] = {0x00, 0x01, 0x00, 0x00, 0x00, 0x00, 0x00, 0xFF};
const char WrLocSttngs[8] = {0x00, 0x02, 0x11, 0x22, 0x33, 0x0F, 0x00, 0xFF};
const char RdNxtUser[8] = {0x00, 0x11, 0x00, 0x00, 0x00, 0x00, 0x00, 0xFF};
const char WrNxtUser[8] = {0x00, 0x12, 0x09, 0x00, 0x00, 0x00, 0x00, 0xFF};
const char RdSpecUser[8] = {0x00, 0x21, 0x3C, 0x00, 0x00, 0x00, 0x00, 0xFF};
const char WrSpecUser[8] = {0x00, 0x22, 0x12, 0x34, 0x56, 0x78, 0x3C, 0xFF};
const char RdTrgtAddr[8] = {0x00, 0x31, 0x00, 0x00, 0x00, 0x00, 0x00, 0xFF};
const char WrTrgtAddr[8] = {0x00, 0x32, 0x11, 0x22, 0x33, 0x00, 0x00, 0xFF};
const char RdCstmData[8] = {0x00, 0x41, 0x00, 0x00, 0x00, 0x00, 0x00, 0xFF};
const char WrCstmData[8] = {0x00, 0x42, 0xAA, 0x00, 0x00, 0x00, 0x00, 0xFF};
const char RdLatchMsk[8] = {0x00, 0x51, 0x00, 0x00, 0x00, 0x00, 0x00, 0xFF};
const char WrLatchMsk[8] = {0x00, 0x52, 0x55, 0x00, 0x00, 0x00, 0x00, 0xFF};const char RdStatus Out[8] = {0x00, 0x61, 0x00, 0x00, 0x00, 0x00, 0x00, 0xFF};
const char WrStatus In[8] = \{0x00, 0x62, 0xFF, 0x00, 0x00, 0x00, 0x00, 0xFF\};const char RdCnfrmEN[8] = {0x00, 0x71, 0x00, 0x00, 0x00, 0x00, 0x00, 0xFF};
const char WrCnfrmEN[8] = {0x00, 0x72, 0x01, 0x00, 0x00, 0x00, 0x00, 0xFF};
const char RdTrgtngEN[8] = {0x00, 0x81, 0x00, 0x00, 0x00, 0x00, 0x00, 0xFF};
const char WrTrgtngEN[8] = {0x00, 0x82, 0x01, 0x00, 0x00, 0x00, 0x00, 0xFF};
```
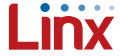

```
const char RdCstmDtaEN[8] = {0x00, 0x91, 0x00, 0x00, 0x00, 0x00, 0x00, 0xFF};
const char WrCstmDtaEN[8] = {0x00, 0x92, 0x01, 0x00, 0x00, 0x00, 0x00, 0xFF};
// Variable Arrays
char TxCmdDta[8];
char RxCmdDta[9];
// Constants
const int8 SerIO IN = 0b11000111;
const int8 SerIO OUT = 0b11000011;
//******************************************************************************
void ProcessCmd(void)
{
        int8 i = 0;if(input(Cmd_RW)) {
        	 // Determine which write command to send
        if (input(Cmd 1)) { for(i=0; i<8; i++) TxCmdDta[i] = WrLocSttngs[i]; }
       else if(input(Cmd 2)) { for(i=0; i<8; i++) TxCmdDta[i] = WrSpecUser[i]; }
        else if(input(Cmd 3)) { for(i=0; i<8; i++) TxCmdDta[i] = WrTrgtAddr[i]; }
        else if(input(Cmd 4)) { for(i=0; i<8; i++) TxCmdDta[i] = WrCstmData[i]; }
        else if(input(Cmd<sup>5</sup>)) { for(i=0; i<8; i++) TxCmdDta[i] = WrLatchMsk[i]; }
        else if(input(Cmd<sup>-6</sup>)) { for(i=0; i<8; i++) TxCmdDta[i] = WrCnfrmEN[i]; }
       else if(input(Cmd<sup>-7</sup>)) { for(i=0; i<8; i++) TxCmdDta[i] = WrTrgtngEN[i]; }
       else if(input(Cmd 8)) { for(i=0; i<8; i++) TxCmdDta[i] = WrCstmDtaEN[i]; }
        else { for(i=0; i<8; i++) TxCmdDta[i] = WrNxtUser[i]; }
}
else {
        	 // Determine which read command to send
        if (input(Cmd 1)) { for(i=0; i<8; i++) TxCmdDta[i] = RdLocSttngs[i]; }
        else if(input(Cmd 2)) { for(i=0; i<8; i++) TxCmdDta[i] = RdSpecUser[i]; }
        else if(input(Cmd<sup>3</sup>)) { for(i=0; i<8; i++) TxCmdDta[i] = RdTrgtAddr[i]; }
        else if(input(Cmd<sup>-4</sup>)) { for(i=0; i<8; i++) TxCmdDta[i] = RdCstmData[i]; }
        else if(input(Cmd<sup>5</sup>)) { for(i=0; i<8; i++) TxCmdDta[i] = RdLatchMsk[i]; }
       else if(input(Cmd 6)) { for(i=0; i<8; i++) TxCmdDta[i] = RdCnfrmEN[i]; }
       else if(input(Cmd<sup>7</sup>)) { for(i=0; i<8; i++) TxCmdDta[i] = RdTrgtngEN[i]; }
        else if(input(Cmd_8)) { for(i=0; i<8; i++) TxCmdDta[i] = RdCstmDtaEN[i]; }
       else { for(i=0; i<8; i++) TxCmdDta[i] = RdNxtUser[i]; }
}
// Make SerIO pin an output
set_tris_a(SerIO_OUT);
// Set both lines HIGH at the same time
output high(CrtLrn);
output_high(Ser_IO);
// Allow MT time to enter SIE command mode
delay ms(50);
output low(CrtLrn);
// Send the command to the MT
for(i=0; i<8; i++) { Put\_Byte(TxCmdDta[i]); }
delay ms(1);
// Make SerIO an input
       set tris a (SerIO IN);
delay ms(4);
// Get the ACK/reply from the MT
for(i=0; i<9; i++) RxCmdDta[i] = GetByte();
}
//******************************************************************************
void Put_Byte(int8 Data)
{
        // 100us for 9600baud or 30us for 28800baud
        int8 BitTm = 100;// Start bit
       output low(Ser IO); delay us(BitTm);
        // 8 data bits
        output bit(Ser IO, bit test(Data,0)); delay us(BitTm);
```

```
output_bit(Ser_IO, bit_test(Data,1)); delay_us(BitTm);
        output_bit(Ser_IO, bit_test(Data,2)); delay_us(BitTm);
       output_bit(Ser_IO, bit_test(Data,3)); delay_us(BitTm);
       output bit(Ser IO, bit test(Data,4)); delay us(BitTm);
       output bit(Ser IO, bit test(Data,5)); delay us(BitTm);
        output_bit(Ser_IO, bit_test(Data,6)); delay_us(BitTm);
        output_bit(Ser_IO, bit_test(Data,7)); delay_us(BitTm);
       // Stop bit
       output high(Ser IO); delay us(BitTm);
}
//******************************************************************************
int8 Get_Byte(void)
{
       // 100us for 9600baud or 30us for 28800baud
       int8 BitTm = 100;
       int8 DataByte = 0;
       	 // Wait for Ser_IO to drop for start bit
       while(input(Ser IO)) {}
// Start bit
delay us(BitTm/2);
// 8 data bits
delay us(BitTm); if(input(Ser IO)) bit set(DataByte,0);
delay us(BitTm); if(input(Ser IO)) bit set(DataByte,1);
delay us(BitTm); if(input(Ser IO)) bit set(DataByte,2);
delay_us(BitTm); if(input(Ser_IO)) bit set(DataByte,3);
delay us(BitTm); if(input(Ser IO)) bit set(DataByte, 4);
delay us(BitTm); if(input(Ser IO)) bit set(DataByte,5);
delay us(BitTm); if(input(Ser IO)) bit set(DataByte,6);
delay us(BitTm); if(input(Ser IO)) bit set(DataByte,7);
// Stop bit
delay us (BitTm);
// Return received value
return(DataByte);
}
//******************************************************************************
```
Copyright © 2012 Linx Technologies

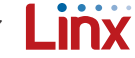